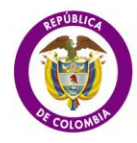

MinCultura .<br>Ministerio de Cultura

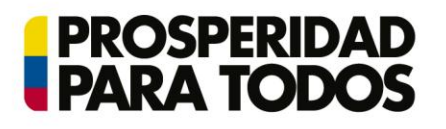

# Convocatorias de Estímulos 2013

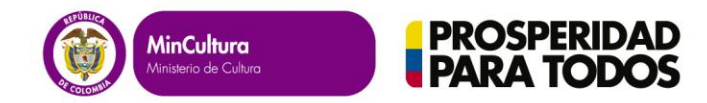

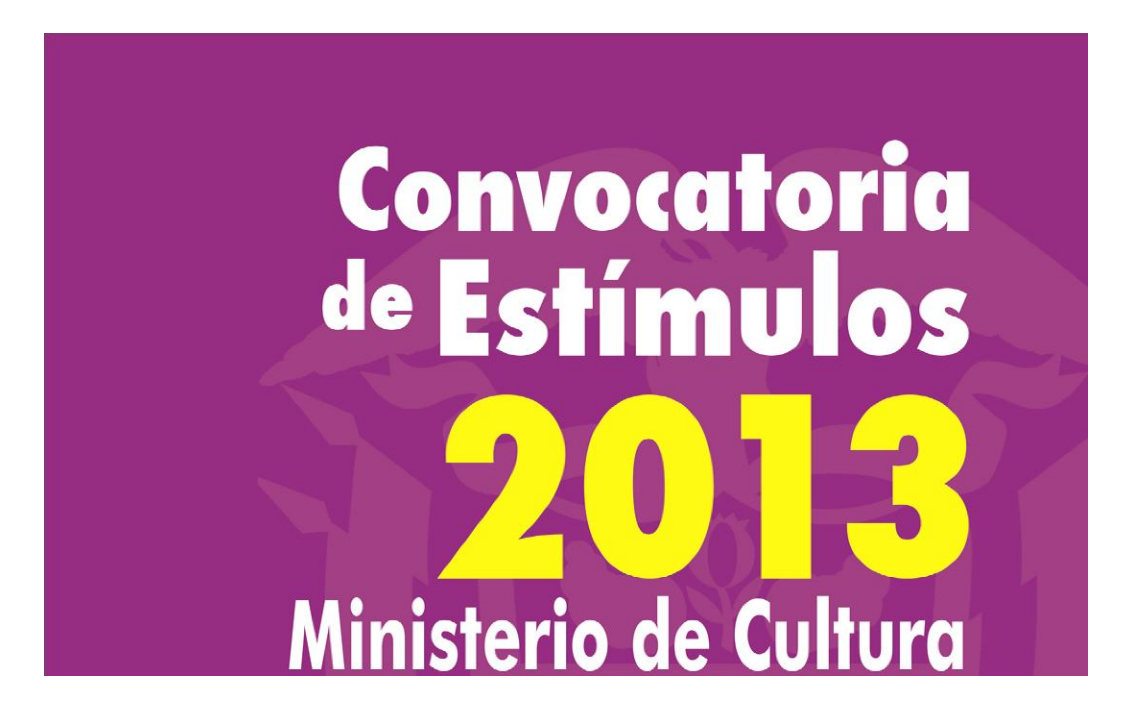

**Instructivo para el registro y postulación: Grupos Constituidos**

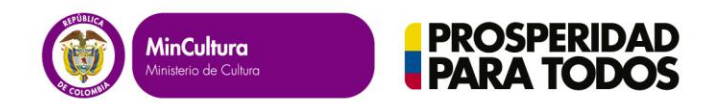

Para inscribirse virtualmente ingrese al siguiente link: <http://convocatorias.mincultura.gov.co/inscripciones/>

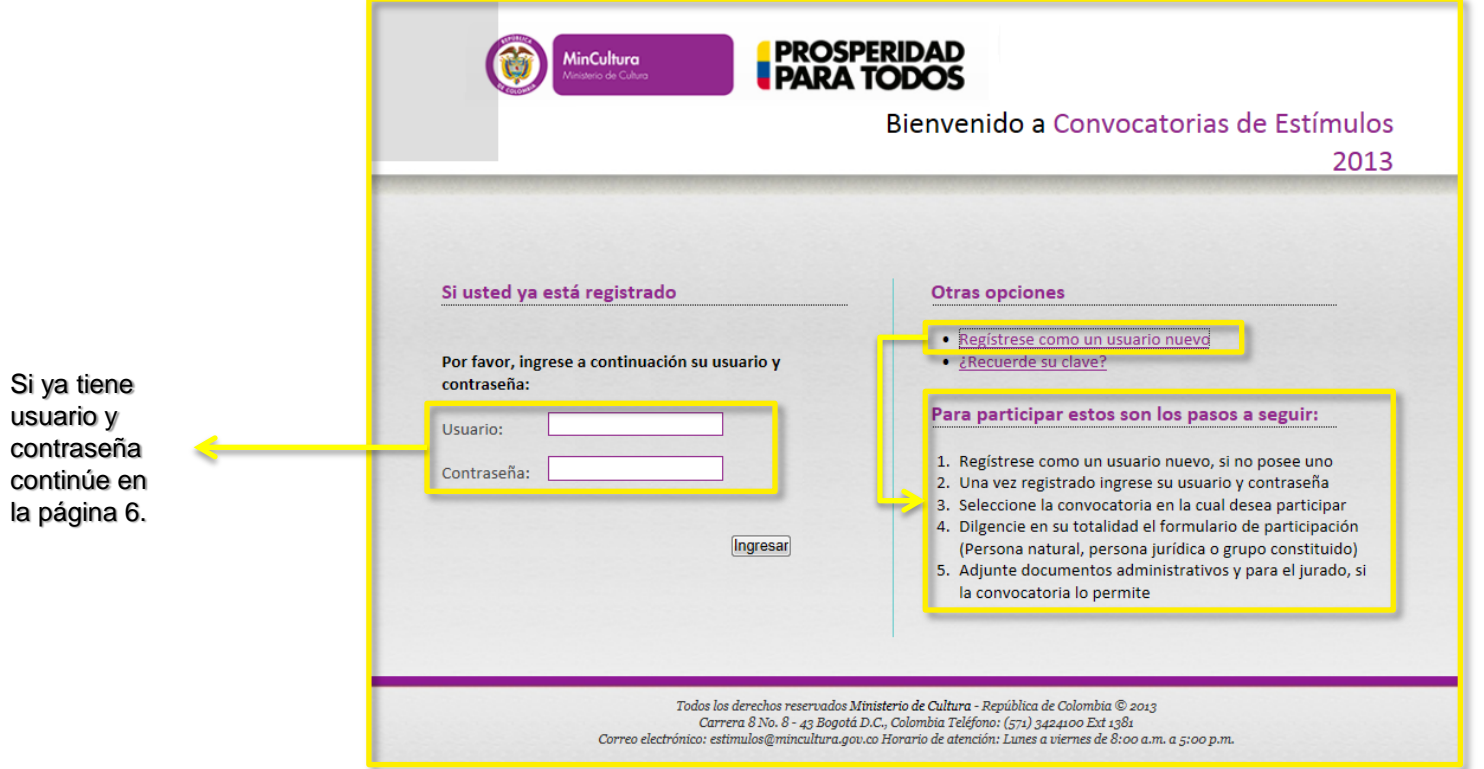

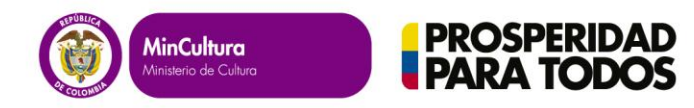

Guardar.

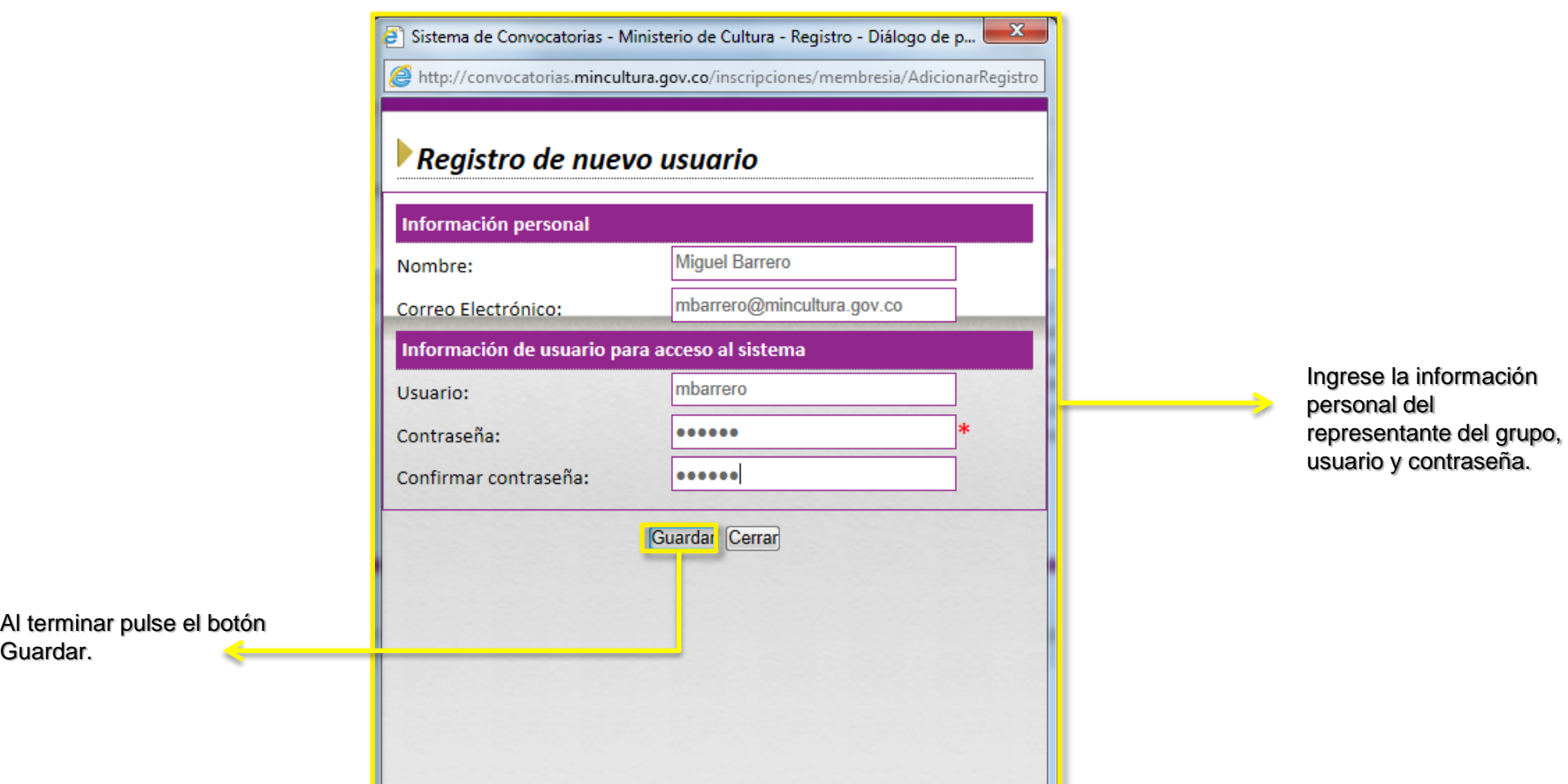

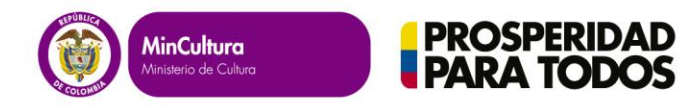

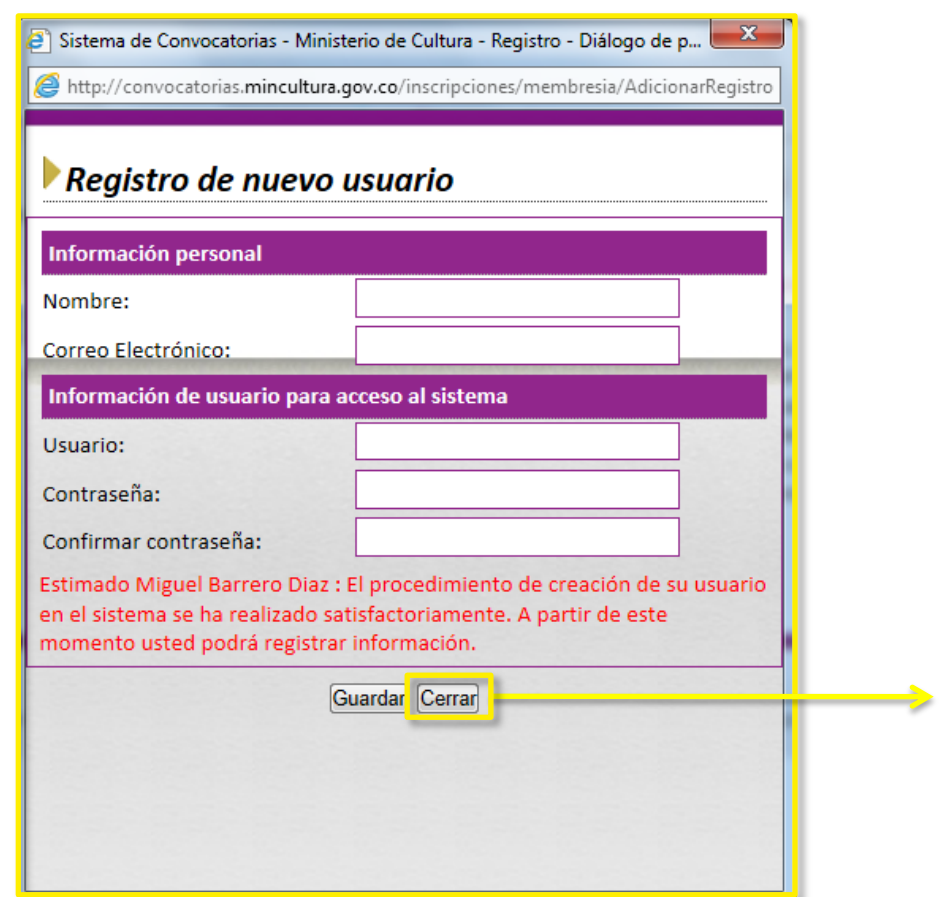

Si todo es correcto, aparecerá un mensaje de satisfacción en la parte inferior de lo contrario aparecerá un mensaje de error. Al finalizar pulse un botón cerrar.

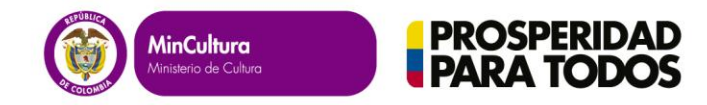

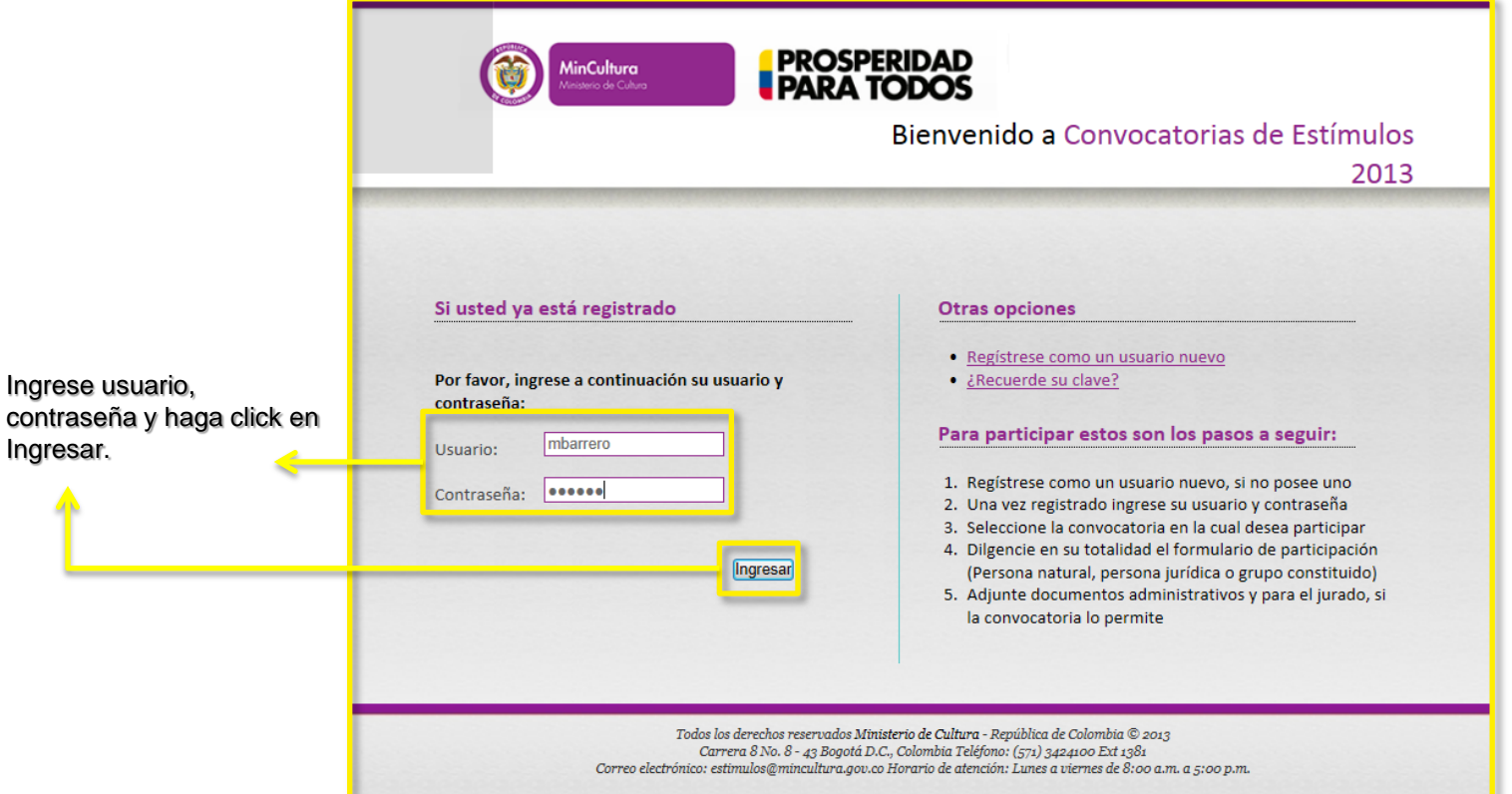

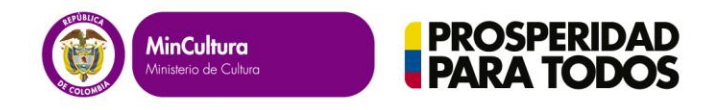

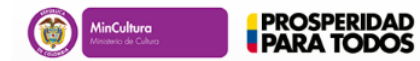

Bienvenido a Convocatorias de Estímulos 2013

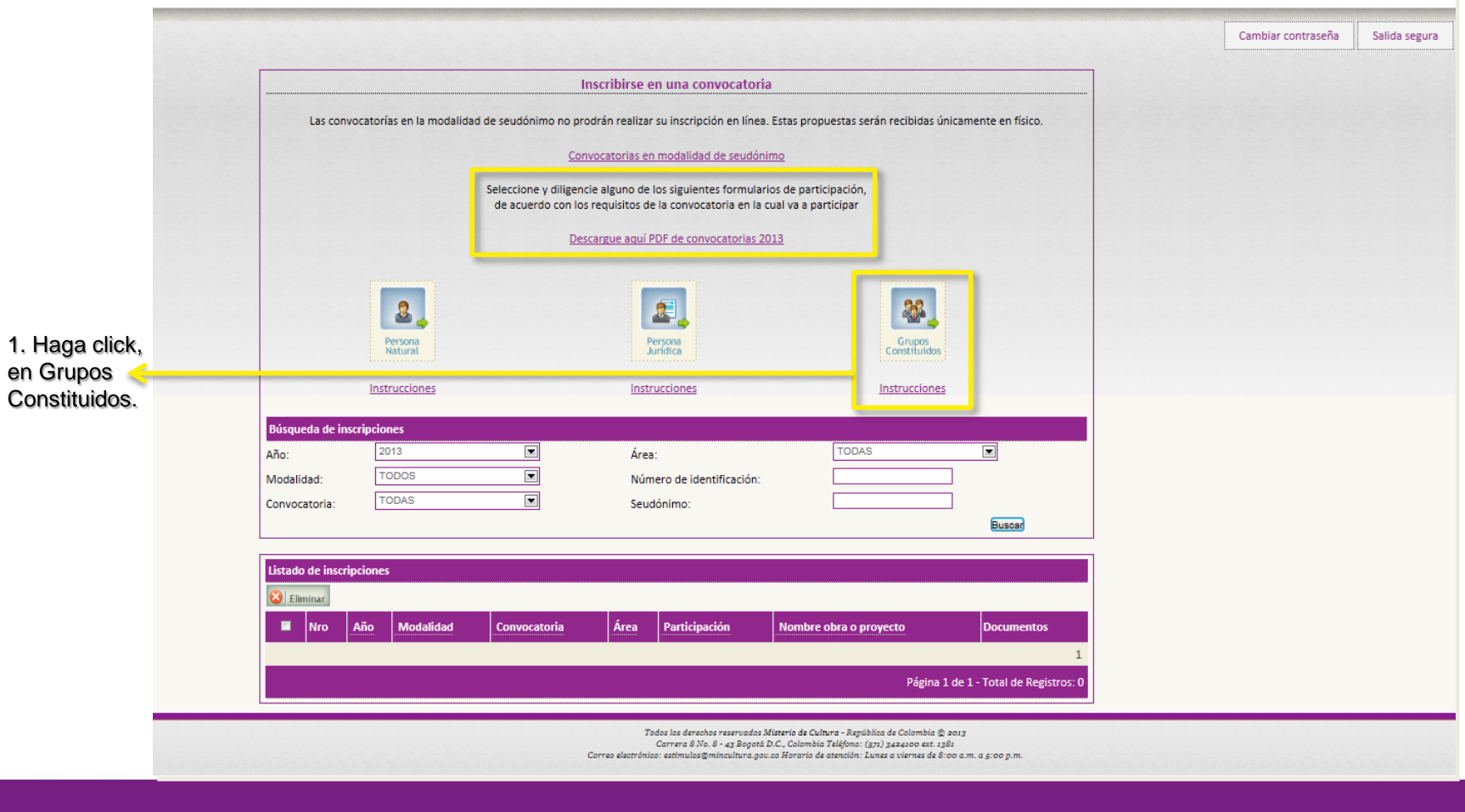

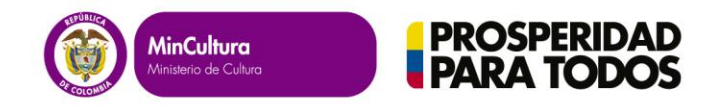

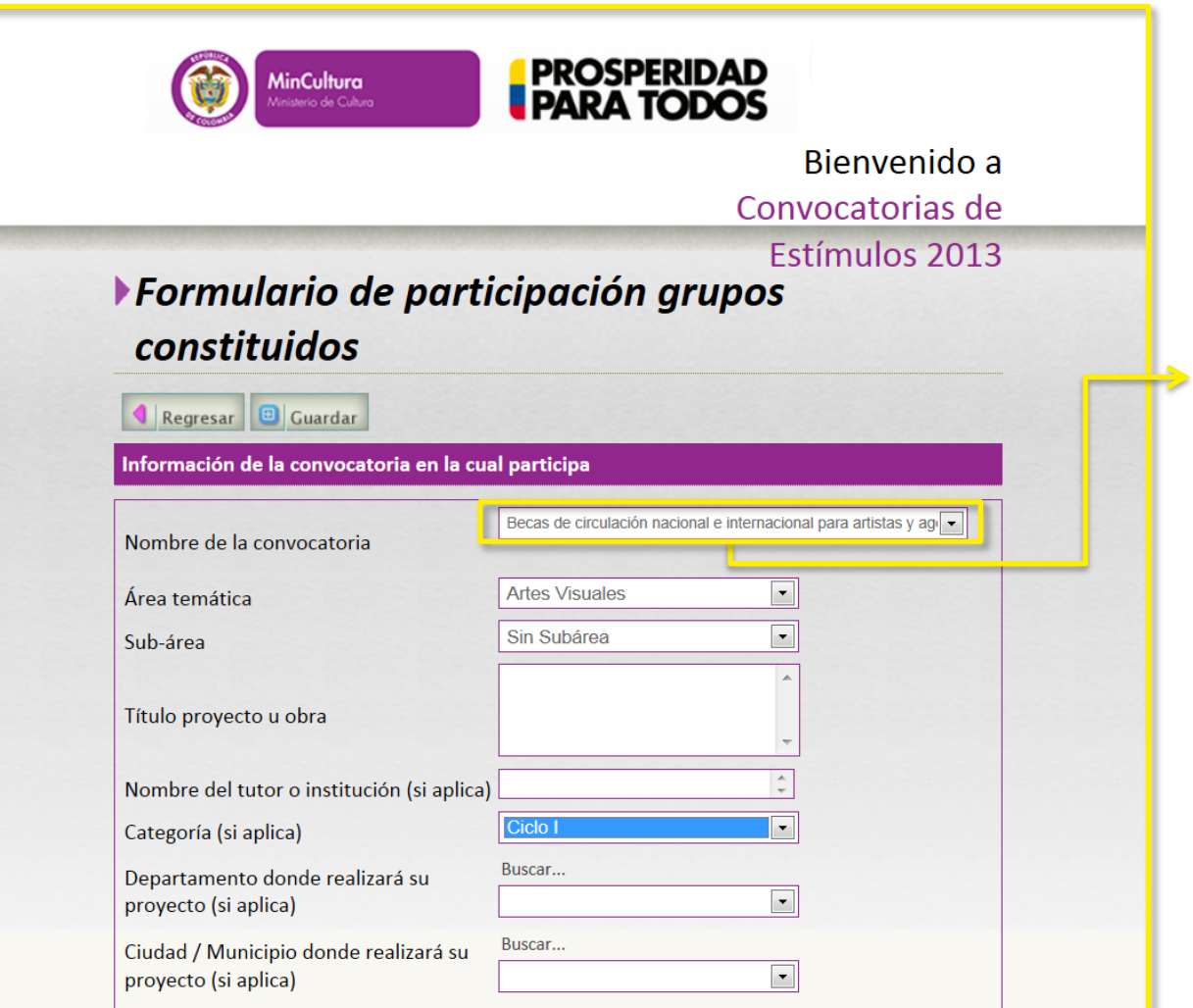

2. Únicamente se desplegará la información de las convocatorias en las que se pueden postular para grupos

constituidos.

3. Registre TODA la información solicitada en el formulario de participación.

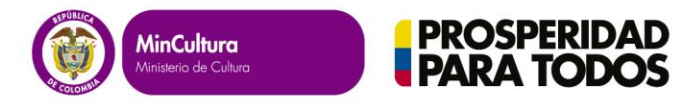

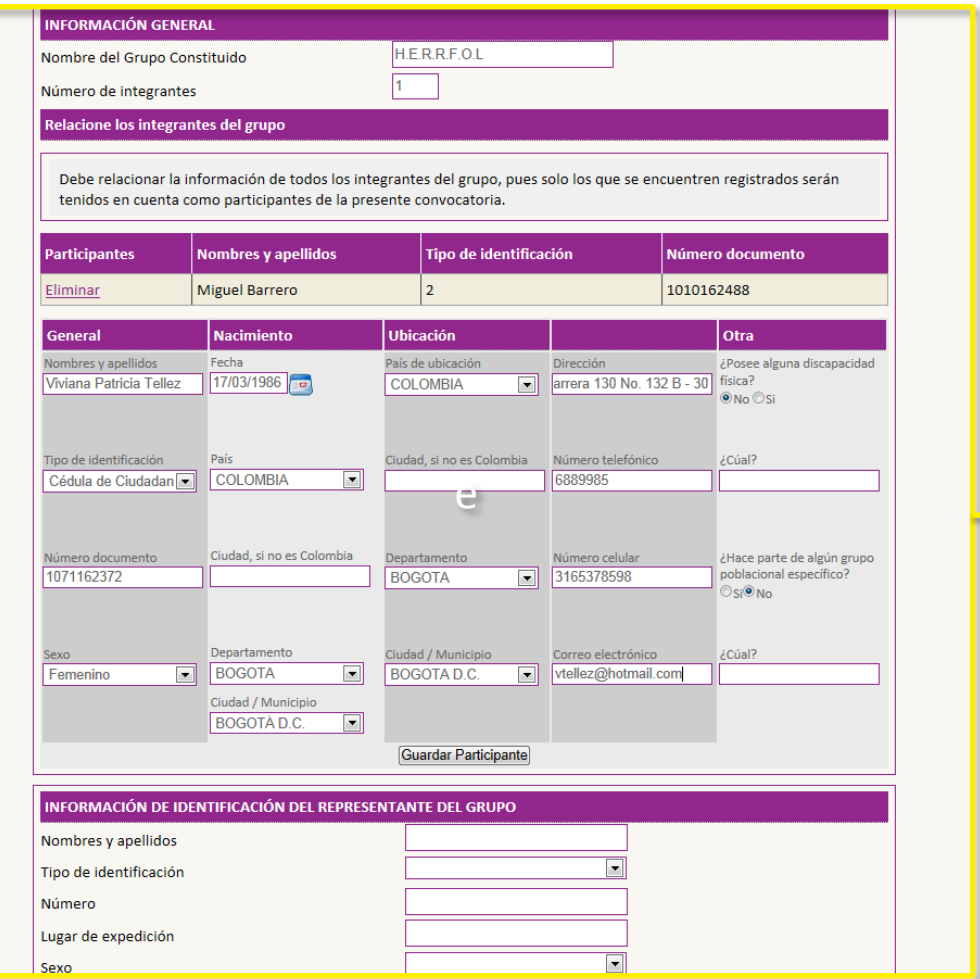

4. Registre la información personal de cada uno de los integrantes del grupo constituido. Al terminar pulse el botón Guardar Participante. Inmediatamente se ven los registros en la parte superior.

Debe relacionar la información de todos los integrantes del grupo, pues solo los que se encuentren registrados serán tenidos en cuenta como participantes de la presente convocatoria.

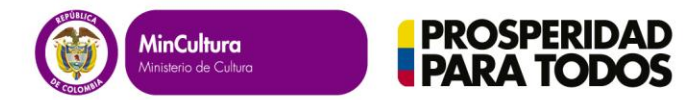

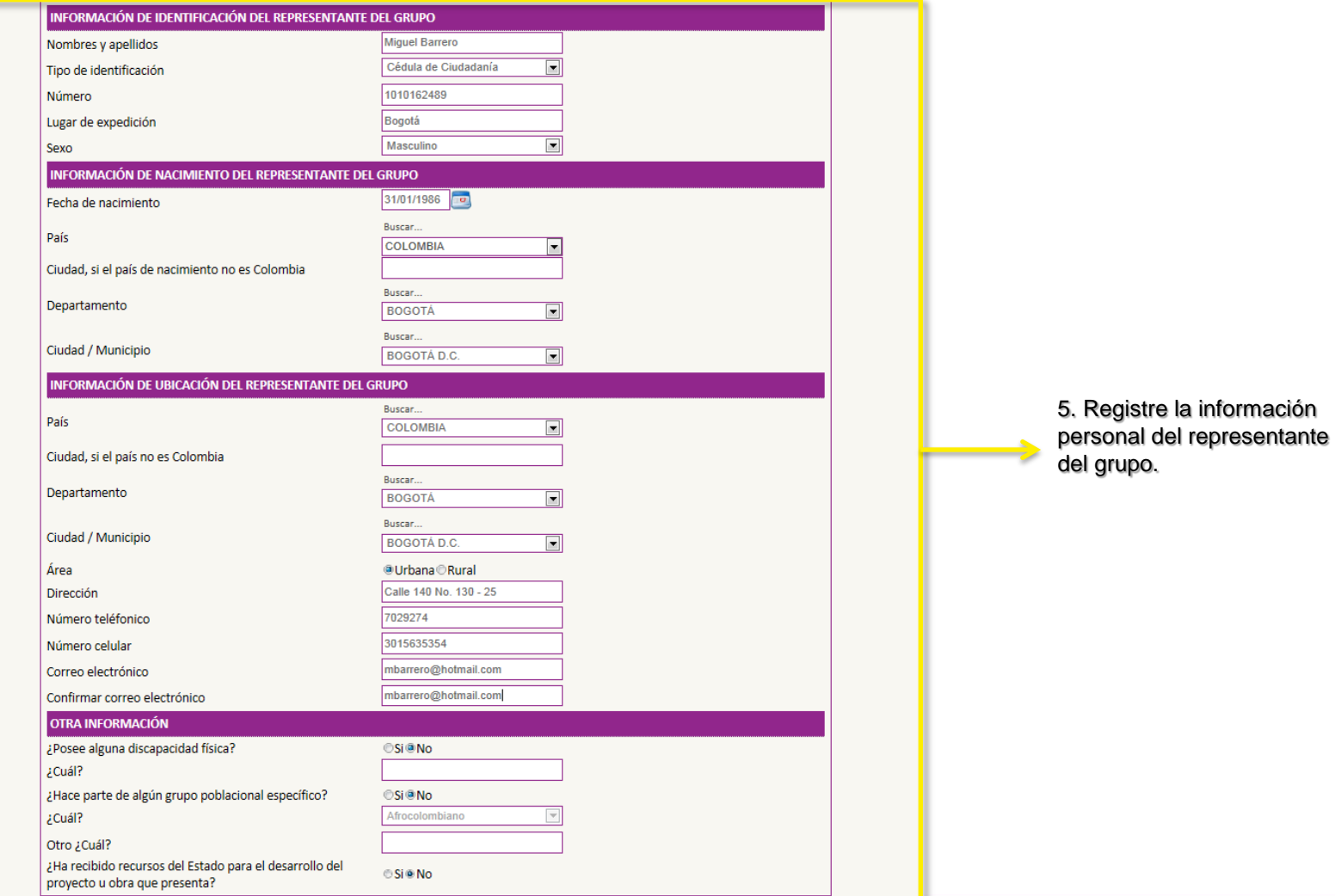

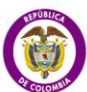

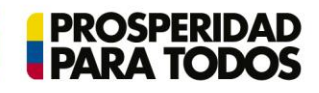

# **Términos y condiciones**

de estimulos zono y que nemos leido los requisitos generales y especificos de participación de la convocatória en la cual participamos.

Autorizo al Ministerio de Cultura para que las copias del proyecto o la obra de mi propiedad que no sean reclamadas durante el mes siguiente a la expedición del acto administrativo que acredita a los ganadores, sean destruidas y para que una (1) de las copias repose en el archivo del Programa Nacional de Estímulos del Ministerio de Cultura. Con la presentación de esta obra o provecto manifiesto que conozco y acento todos los

©Leí y acepto los términos y condiciones<sup>®</sup>Leí y no acepto los términos y condiciones

# Autorización de uso

Autorizo al Ministerio de Cultura para que utilice dichas obras y/o fragmentos de ellas, con fines únicamente culturales y pedagógicos. En virtud de lo anterior, se entiende que el Ministerio de Cultura adquiere el derecho de reproducción en todas sus modalidades, inclusive para uso audiovisual, y el de comunicación y distribución pública, única y exclusivamente para los fines antes descritos. La presente autorización no implica transferencia de los derechos de autor y el Ministerio de Cultura garantizará el cumplimiento de lo dispuesto en el artículo 11 de la Derición Andias 251 de 1993 y 20 de la 1982 en 1982, en cuanto a la mención del nombre del autor

OLeí y acepto la autorización de uso<sup>o</sup>Leí y no acepto la autorización de uso

7. Pulse el botón Guardar para finalizar el diligenciamiento del formulario de participación.

Constitución del grupo

El representante del grupo está expresamente facultado para realizar todos los trámites necesarios ante el Ministerio de Cu tura, recibir el pago del estímulo y tomar todas las determinaciones que fueren necesarias respecto a la ejecución y cumplimiento del proyecto presentado.

CLeí y acepto la constitución del grupo®Leí y no acepto la constitución del grupo

Regresar **D** Guardar

jurado.

Todos los derechos reservados Misterio de Cultura - República de Colombia @ 2013 Carrera 8 No. 8 - 43 Bogotá D.C., Colombia Teléfono: (571) 3424100 ext. 1381 Correo electrónico: estimulos@mincultura.gov.co Horario de atención: Lunes a viernes de 8:00 a.m. a 5:00 p.m.

6. Lea cuidadosamente los "Términos y condiciones" y "Autorización de uso", seleccione aceptar si está de acuerdo.

 $=$ 

릐

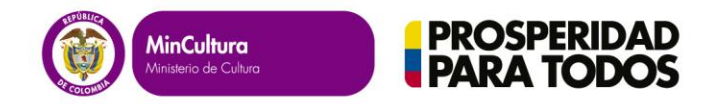

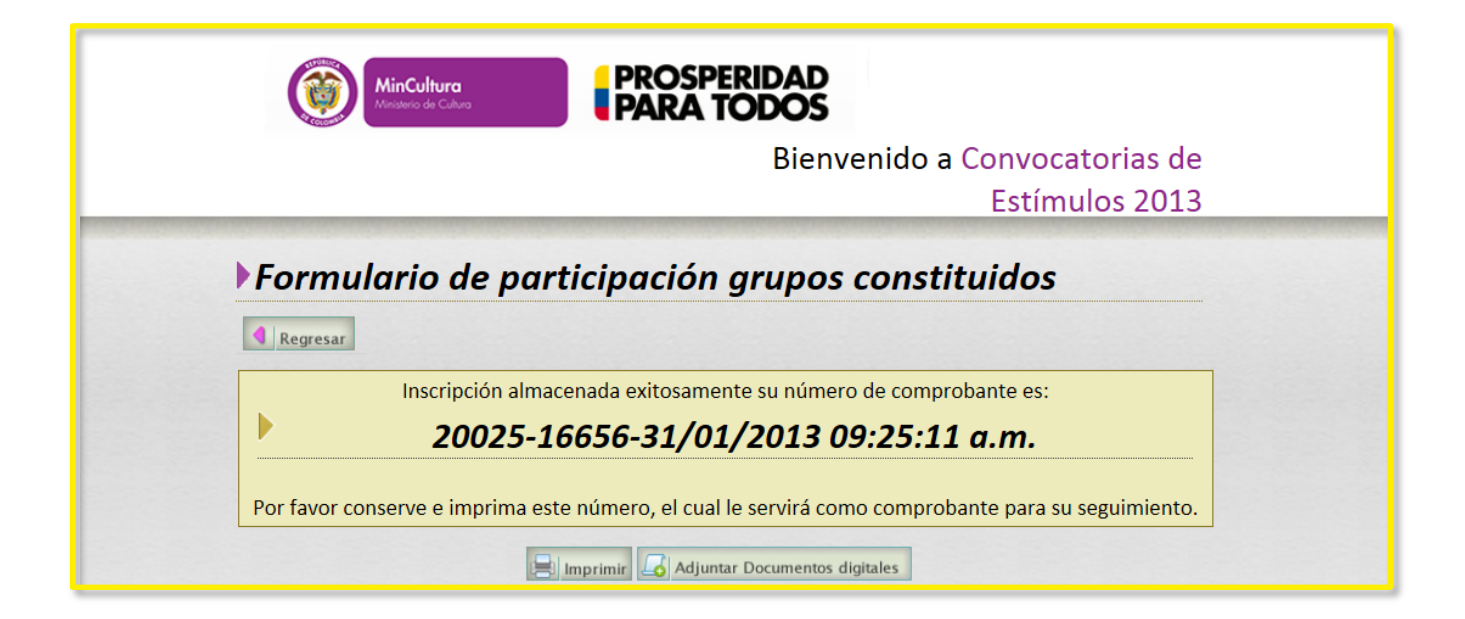

8. Imprima y conserve este comprobante. Si desea continuar con su postulación y adjuntar documentos administrativos y para el jurado, haga click en el botón Adjuntar documentos digitales.

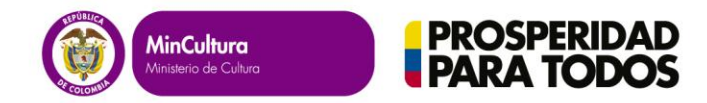

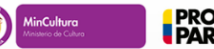

**PROSPERIDAD<br>PARA TODOS** 

Bienvenido a Convocatorias de Estímulos 2013

## Regresar

# Documentación requerida

A continuación encontrará los documentos que deberá adjuntar para participar. Tenga en cuenta que los documentos administrativos son exigidos para todas las convocatorias. Deberá adjuntar también los documentos para el jurado, que son específicos para cada una de ellas.

### Documentos administrativos - Grupos constituidos

1. Copia legible por ambas caras del documento de identidad de cada uno de los integrantes del grupo. Nota: En caso de que en la convocatoria esté habilitada la opción para extranjeros, los documentos de identidad válidos para ellos son la cédula de extranjería o la visa de residencia.

2. Cuadro en el cual esté relacionada la información de todos los integrantes del grupo (ver Anexo 4).

Los participantes que se presenten como grupo constituido, deberán tener en cuenta lo siguiente:

1. Para efectos de la presente convocatoria, un grupo constituido es una alianza temporal de dos (2) o más personas naturales que deciden unirse para presentar v elecutar un provecto, de acuerdo con las

## Documentos para el jurado

Revise de manera minuciosa las condiciones específicas de cada convocatoria; en ellas encontrará la descripción de los documentos que debe adjuntar a su propuesta para el jurado. La ausencia de cualquiera de ellos será causal de rechazo. No se podrán cargar documentos para el jurado con posterioridad a la fecha de cierre establecida para cada convocatoria.

Descargue aquí el PDF de las Convocatorias de Estímulos 2013

Tenga en cuenta al adjuntar estos documentos

Los archivos permitidos para adjuntar deben corresponder a las siguientes aplicaciones, tipos o extensiones

- · Documentos portables Acrobat = PDF
- Microsof Word = DOC, DOCX
- Microsof Excel = XLS, XLSX
- · JPG, GIF, TIF, PNG = Imagenes
- . AVI MDG MDEG Video

7. Lea cuidadosamente la documentación requerida (documentos administrativos, documentos para el jurado).

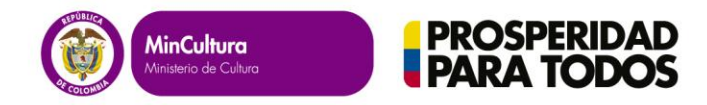

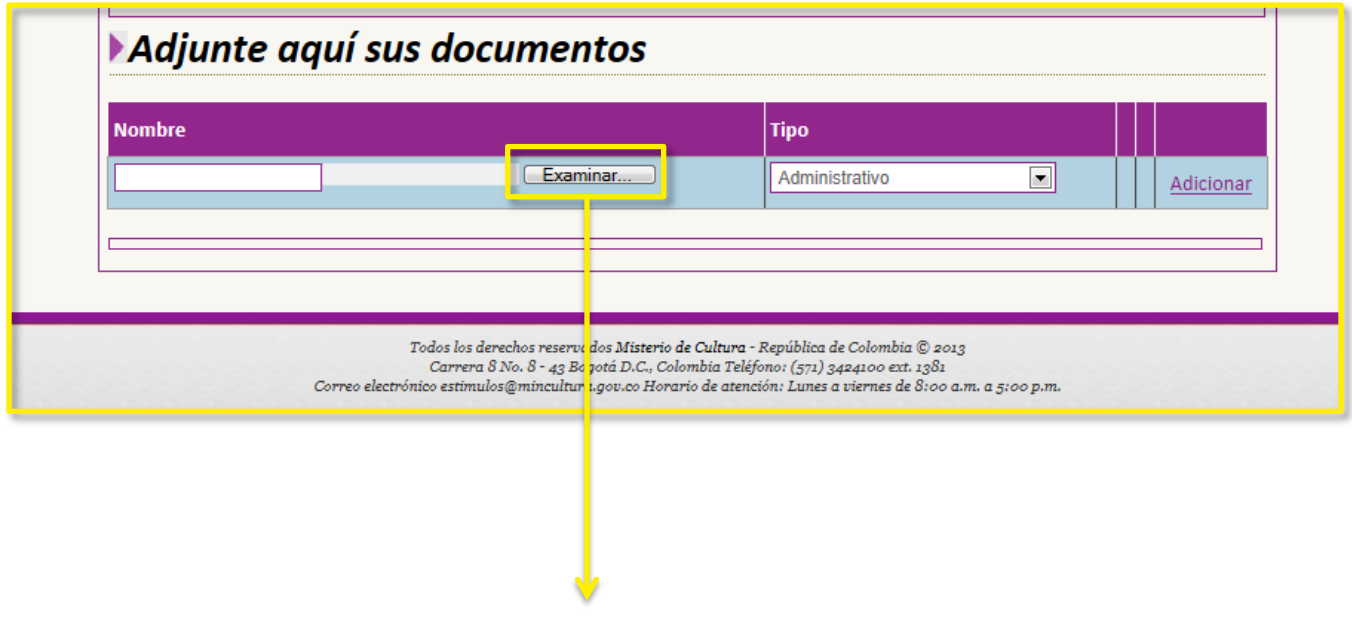

8. Haga click en Examinar para cargar un documento.

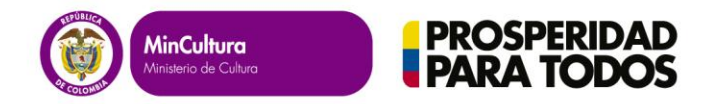

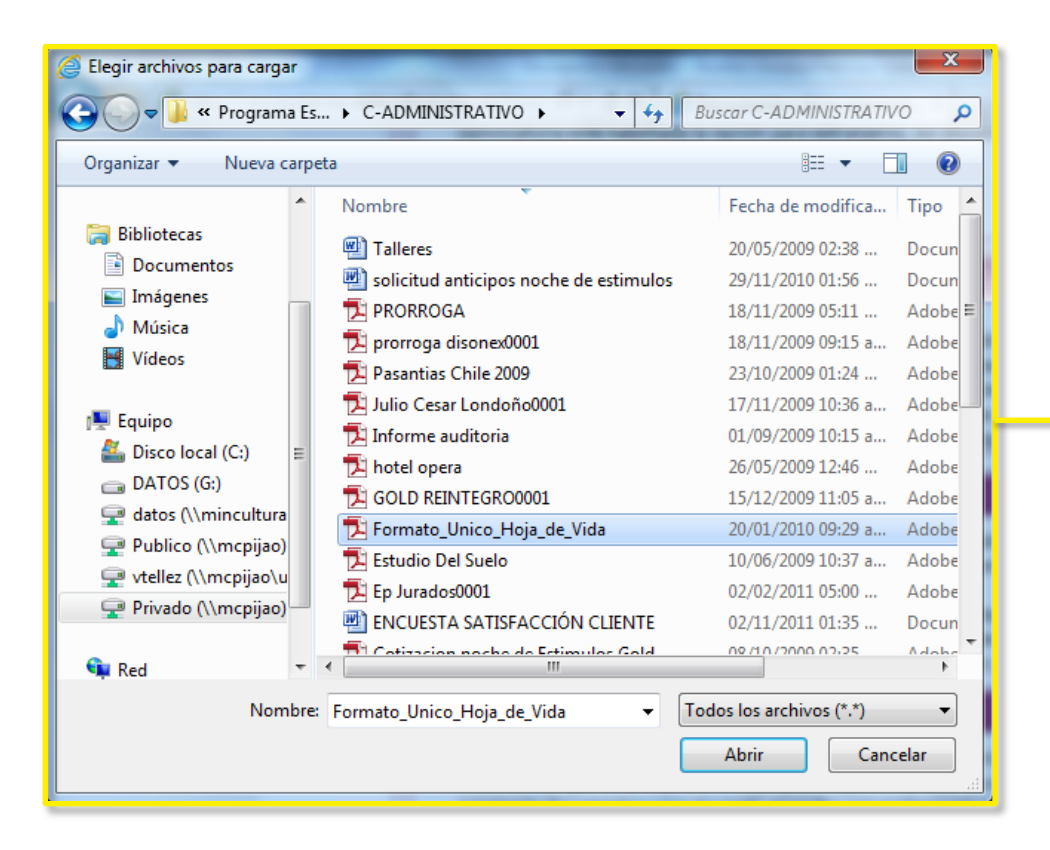

9. Seleccione el archivo que desea cargar y luego haga click en abrir.

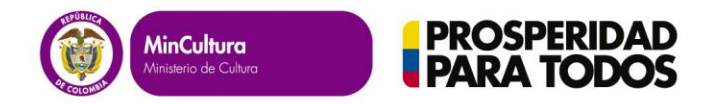

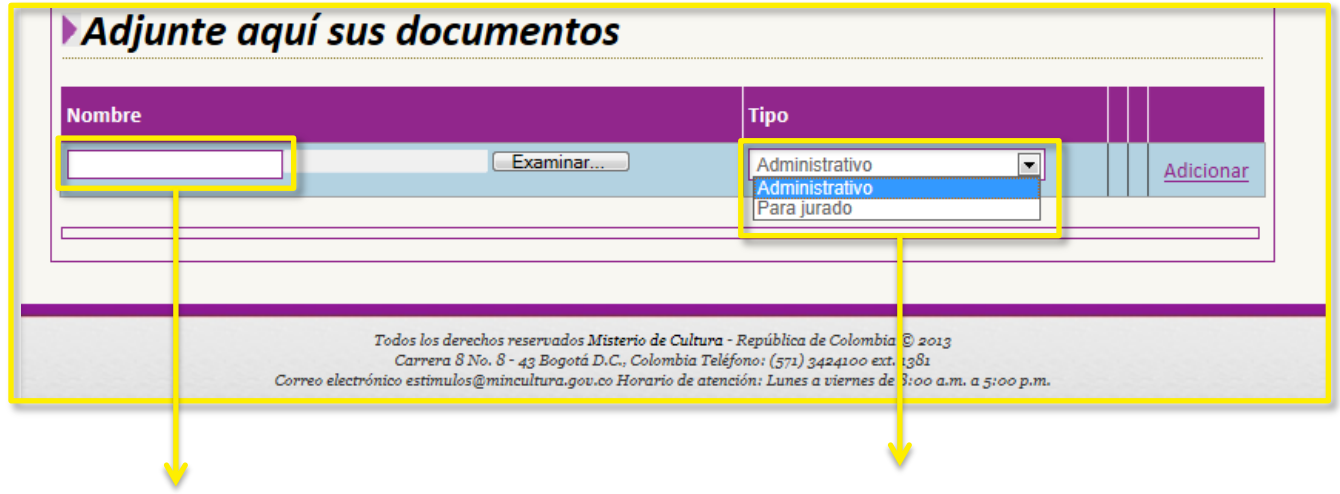

- 
- 10. Escriba el nombre del archivo que está cargando. 11. Seleccione el tipo de documento ( Administrativo o Para jurado).

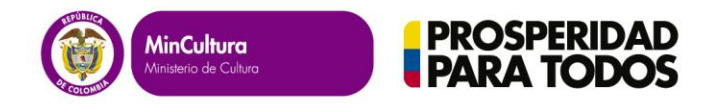

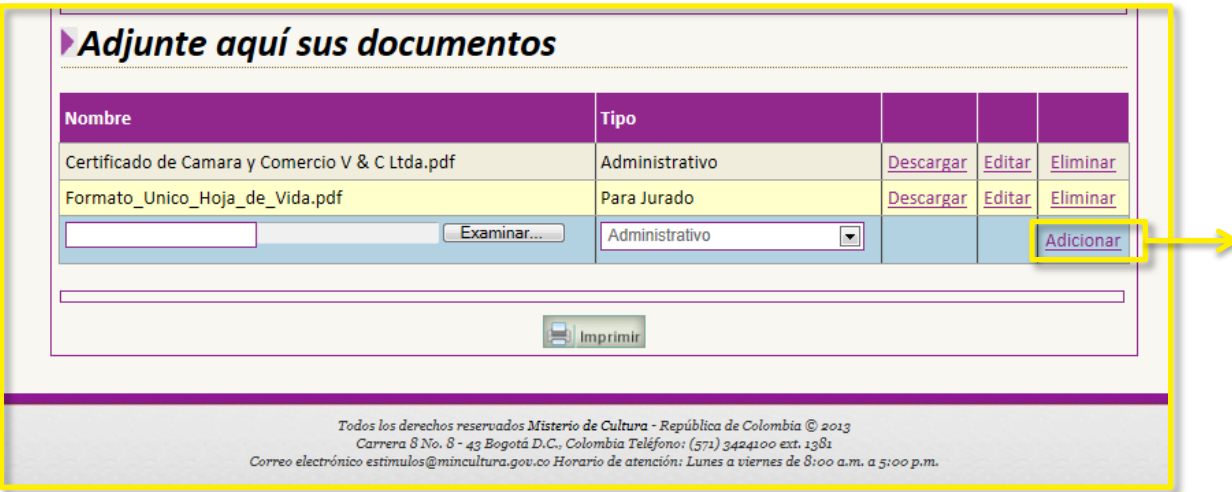

12. Pulse el link Adicionar para cargar tantos documentos como su postulación lo requiera.

Nota: Puede imprimir el listado de los documentos cargados. Estos documentos pueden ser modificados por el usuario tantas veces como sea necesario hasta la fecha de cierre de la convocatoria a la que se postula.

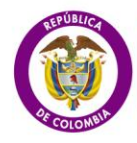

MinCultura .<br>Ministerio de Cultura

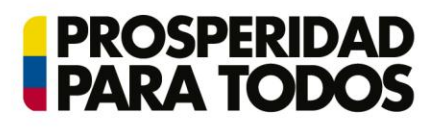

# Convocatorias de Estímulos 2013